## **PASOS PARA ENVIAR FICHEROS DESDE** *WeTransfer*

**1.** Deberá ir a la página<https://wetransfer.com/>

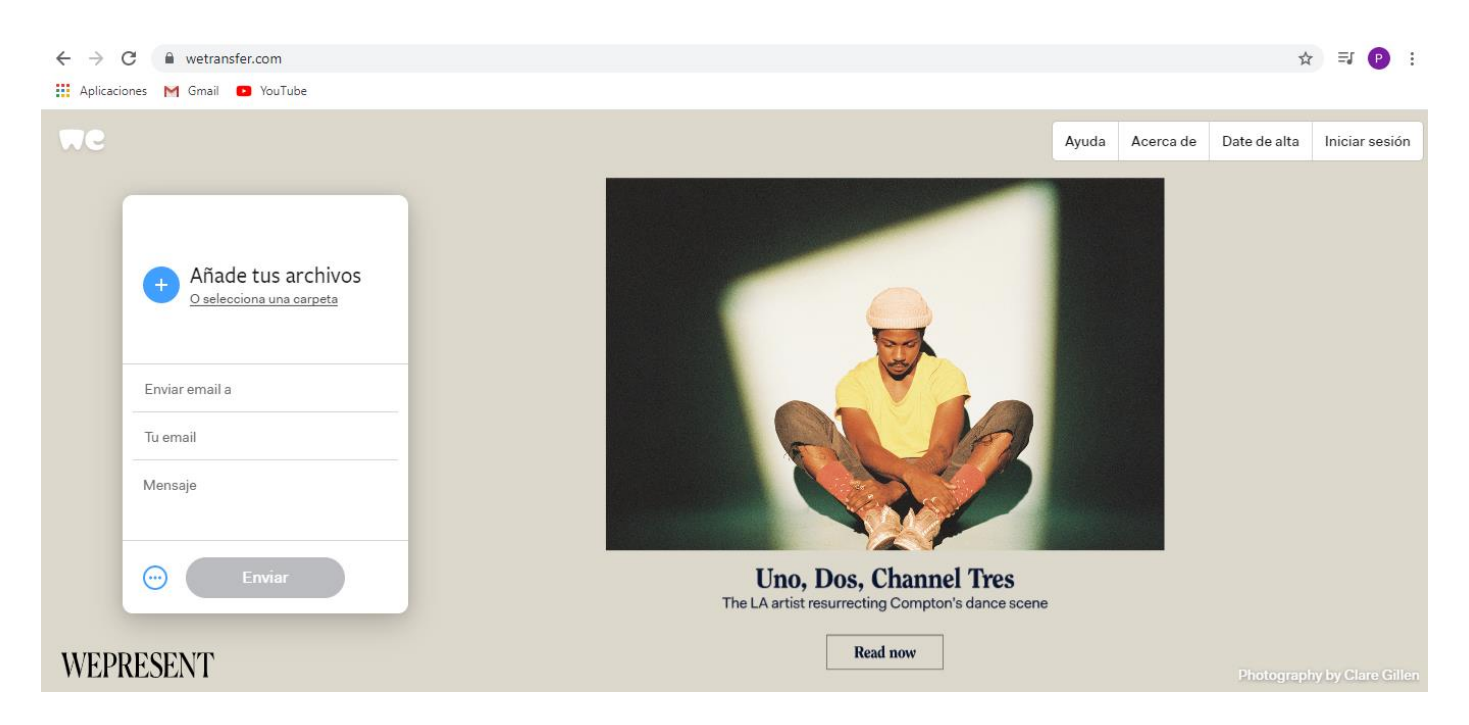

**2.** Primero adjuntará los ficheros que se deseen enviar picando donde pone "Añade tus archivos", para lo que se abrirá una nueva ventana donde tendremos que elegir los ficheros que se quieran enviar (máximo hasta 2Gb):

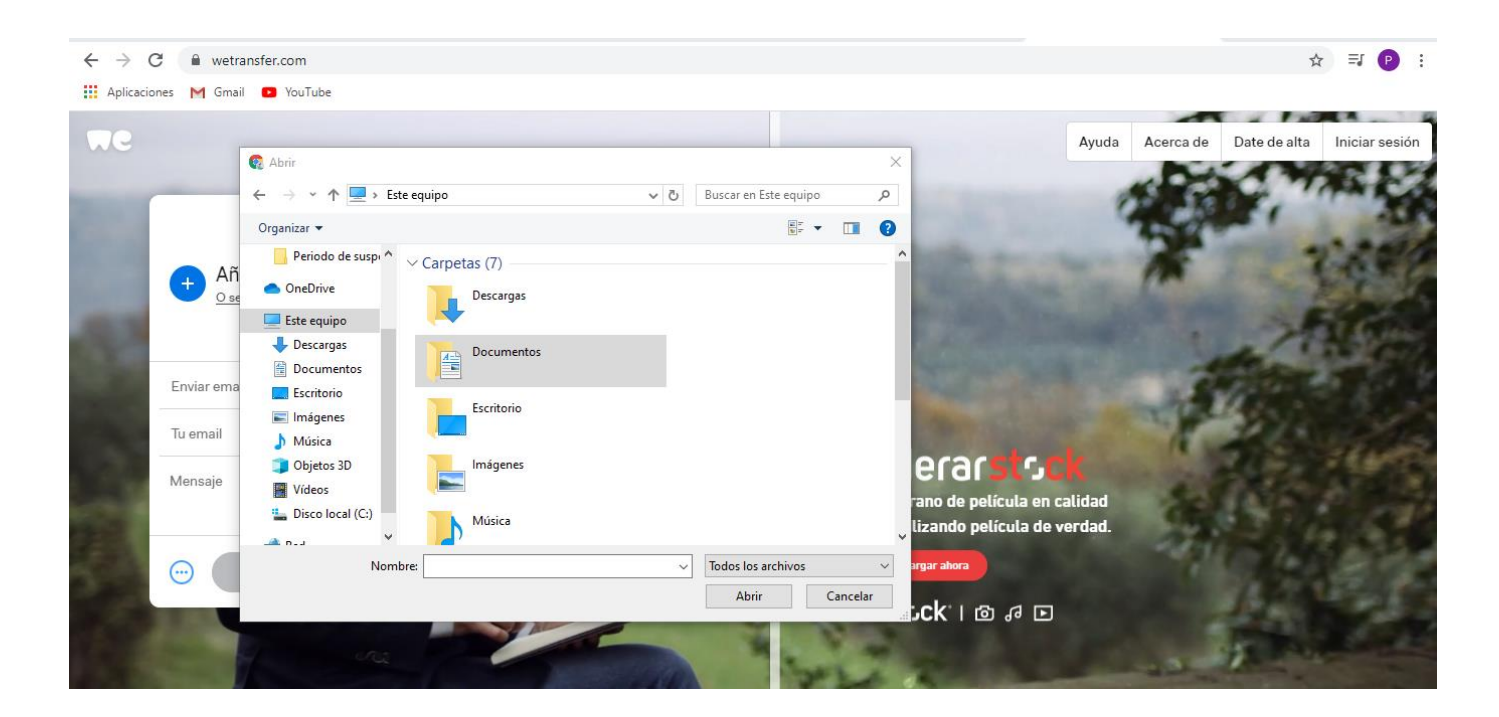

## **PASOS PARA ENVIAR FICHEROS DESDE** *WeTransfer*

**3.** Tras la elección y adjuntado de los ficheros, se deberá poner la dirección de correo electrónico de destino, a la persona a la cual se le quiera enviar:

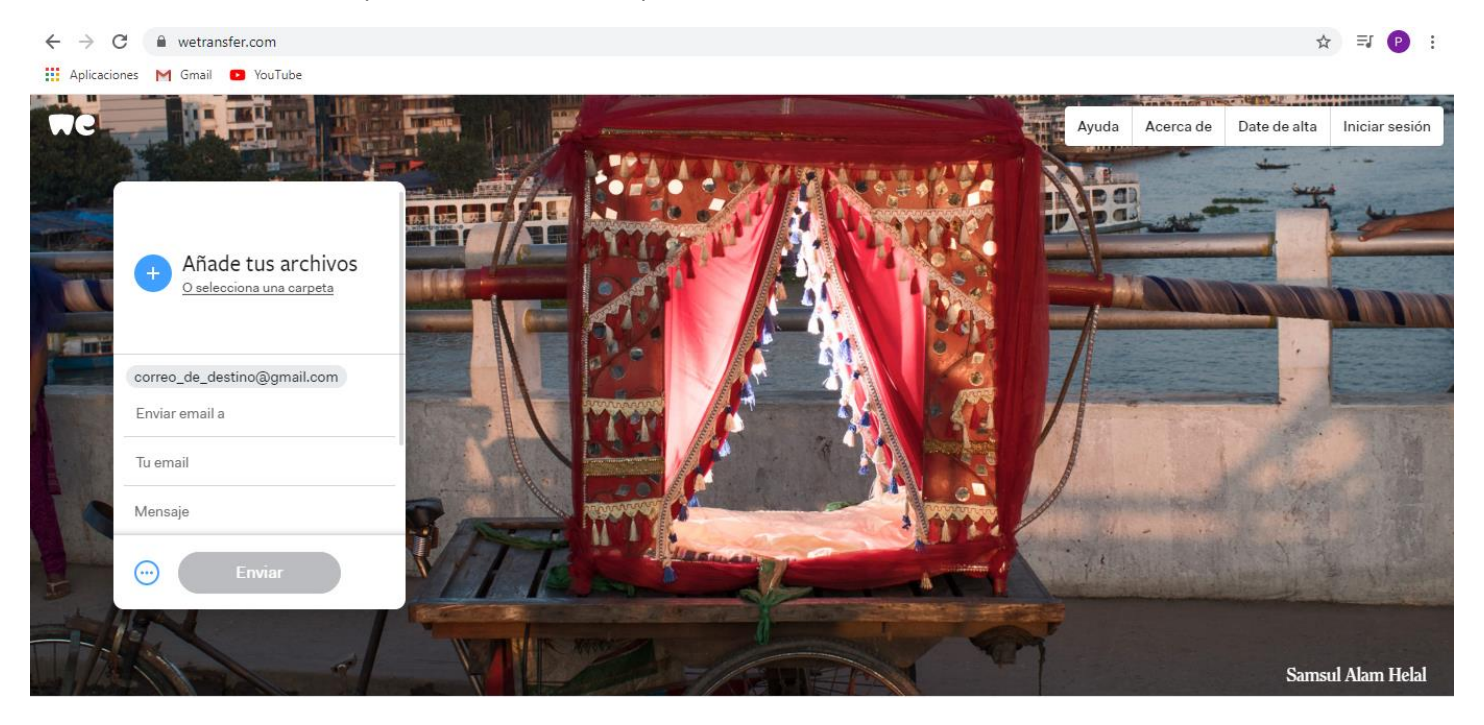

**4.** Luego, se debe escribir la dirección de correo electrónico de quien lo está enviando:

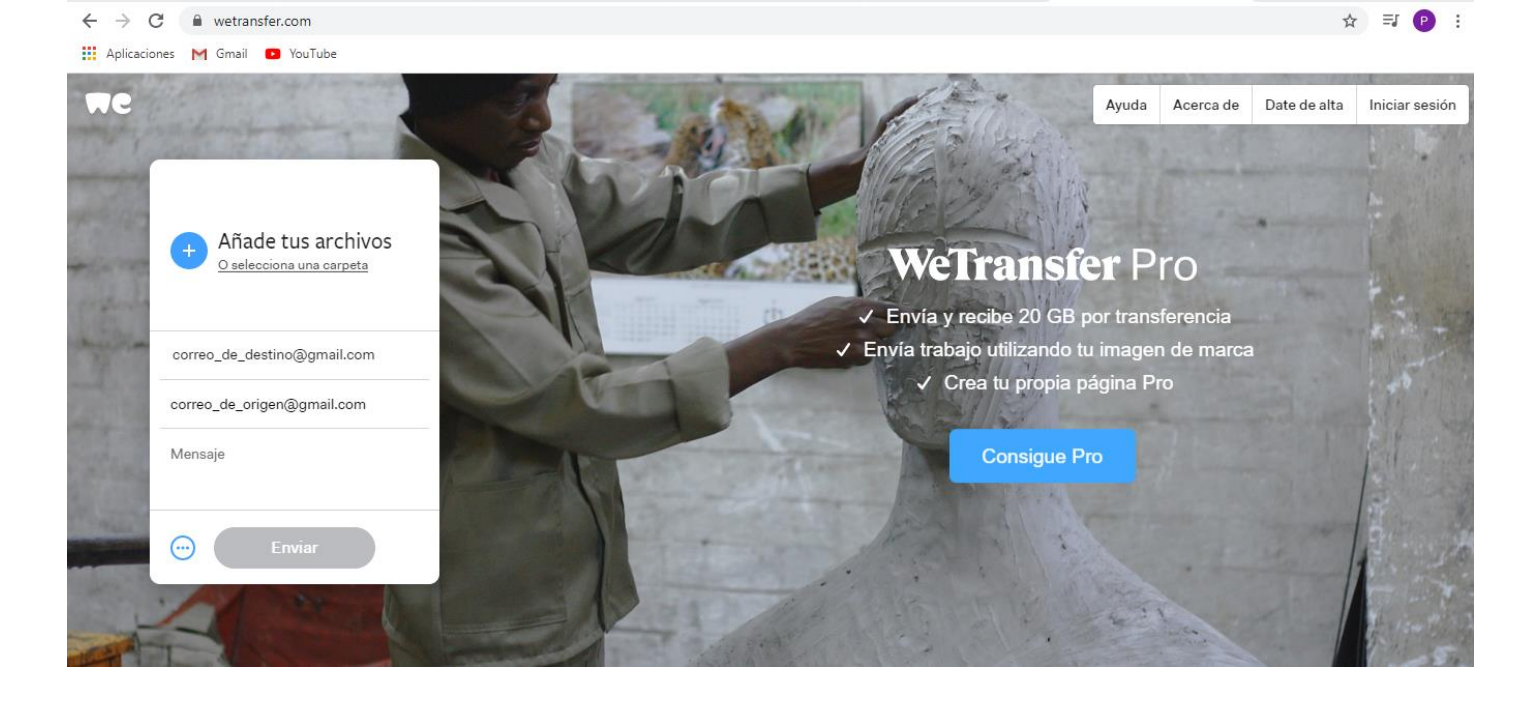

## **PASOS PARA ENVIAR FICHEROS DESDE** *WeTransfer*

- **5.** A continuación, se escribirá el texto que desee que lea el destinatario al cual se está enviando el correo con los ficheros seleccionados. Para finalizar, pulsar en el botón azul de "Enviar" que se encuentra en la parte inferior.
- **6.** En la pantalla aparecerá la solicitud de un "Código de Verificación" como medida de seguridad y protección, que habrán enviado al correo electrónico que se ha puesto como de origen:
- **7.** Consultar el código en el correo. Ejemplo:

Ac

## Tu código es: 802493

Este código permanecerá activo durante 60 minutos. Si tardas más de eso en introducirlo en la página web de WeTransfer que acabas de visitar, puedes pedir otro código desde tu transferencia. Si no sabes la razón por la que has recibido este e-mail, puedes contactar con nuestro equipo de atención al cliente para notificar ese hecho sospechoso.

El equipo de WeTransfer

- **8.** Introducir dicho código en la ventana que se abrió solicitando "Código de Verificación". Una vez aceptado procederá al envío de dichos ficheros.
- **9.** Cuando haya sido completado el envío recibirá en su correo un nuevo correo de WeTransfer informándole de que el envío se ha realizado de forma satisfactoria.
- **10.** Igualmente, recibirá otro correo de WeTransfer cuando el destinatario descargue dichos ficheros que usted envió.
- **11.** El destinatario dispondrá de una semana para descargar dichos ficheros. Una vez descargados se eliminarán del servidor.
- **12.** WeTransfer cumple con la Ley de Protección de Datos de Carácter Personal y garantía de los derechos digitales, siendo utilizada por las Administraciones Públicas para el envío seguro de ficheros de gran tamaño.